## プリプロセッサーとソルバーコンソール以外に3つのサブウィンドウがある状態

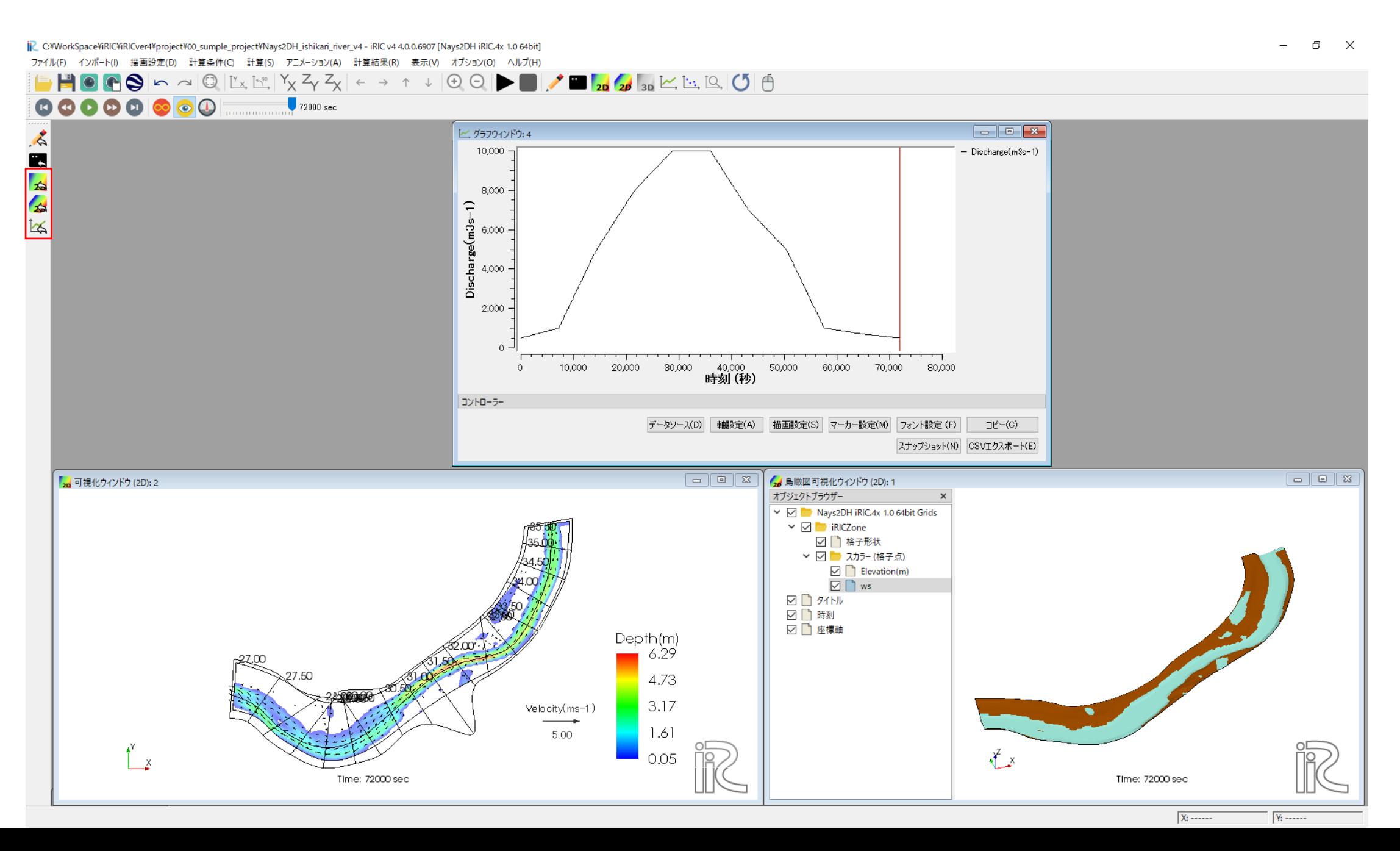

可視化・グラフ設定(\*.vgsetting)をエクスポートすると、同じフォルダに『subwindows』フォルダが作成され、 その中にサブウィンドウ毎に表示設定が記載されたXMLファイルが作成されます。 **ここで可視化・グラフ設定(\*.vgsetting)の名前に関わらず作成されるフォルダは全て『subwindows』です。**

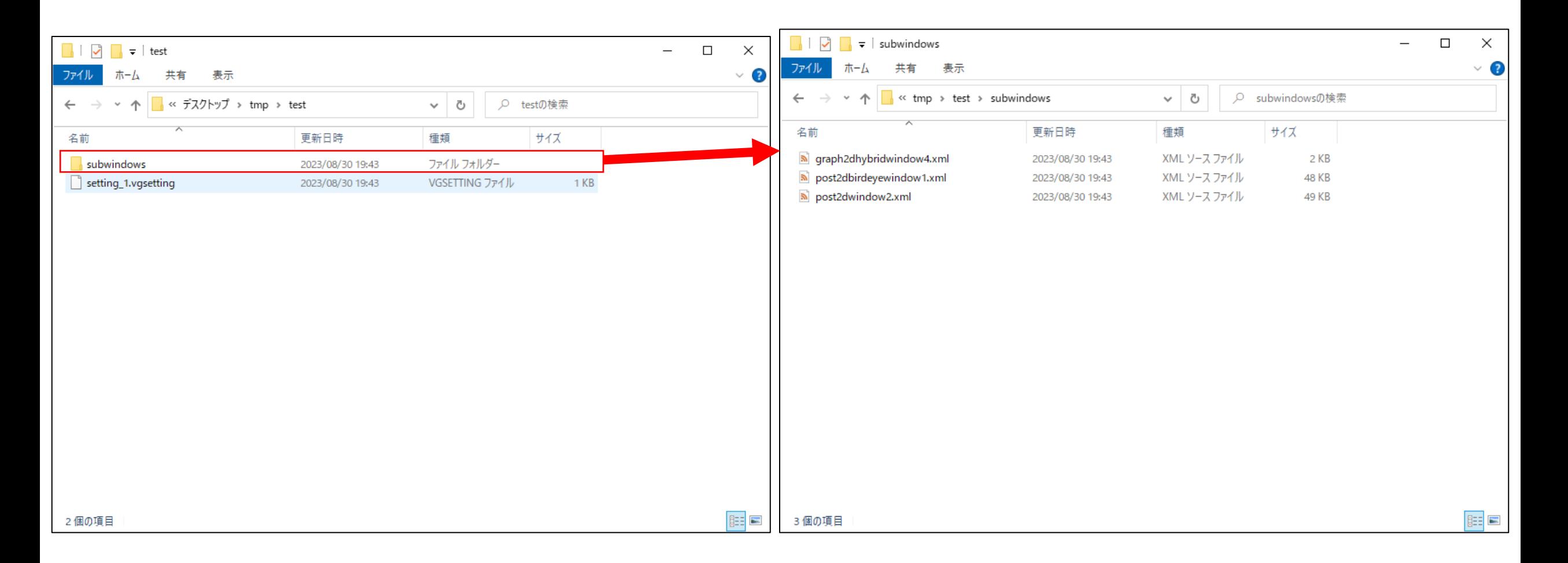

## 可視化・グラフ設定(\*.vgsetting)の中には、iRICでインポートされた時に追加するサブウィンドウ の設定が記載されたXMLファイルの場所が書いてあります。

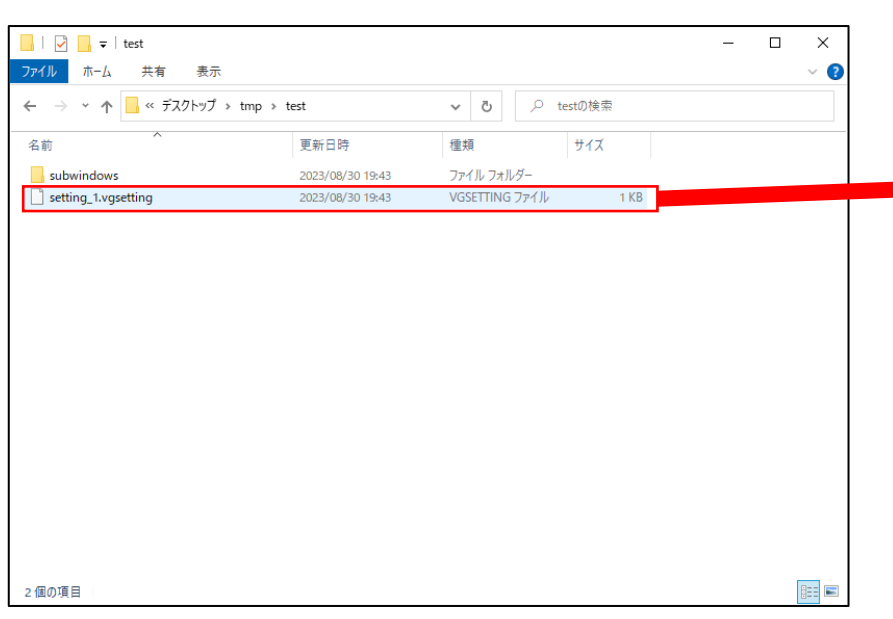

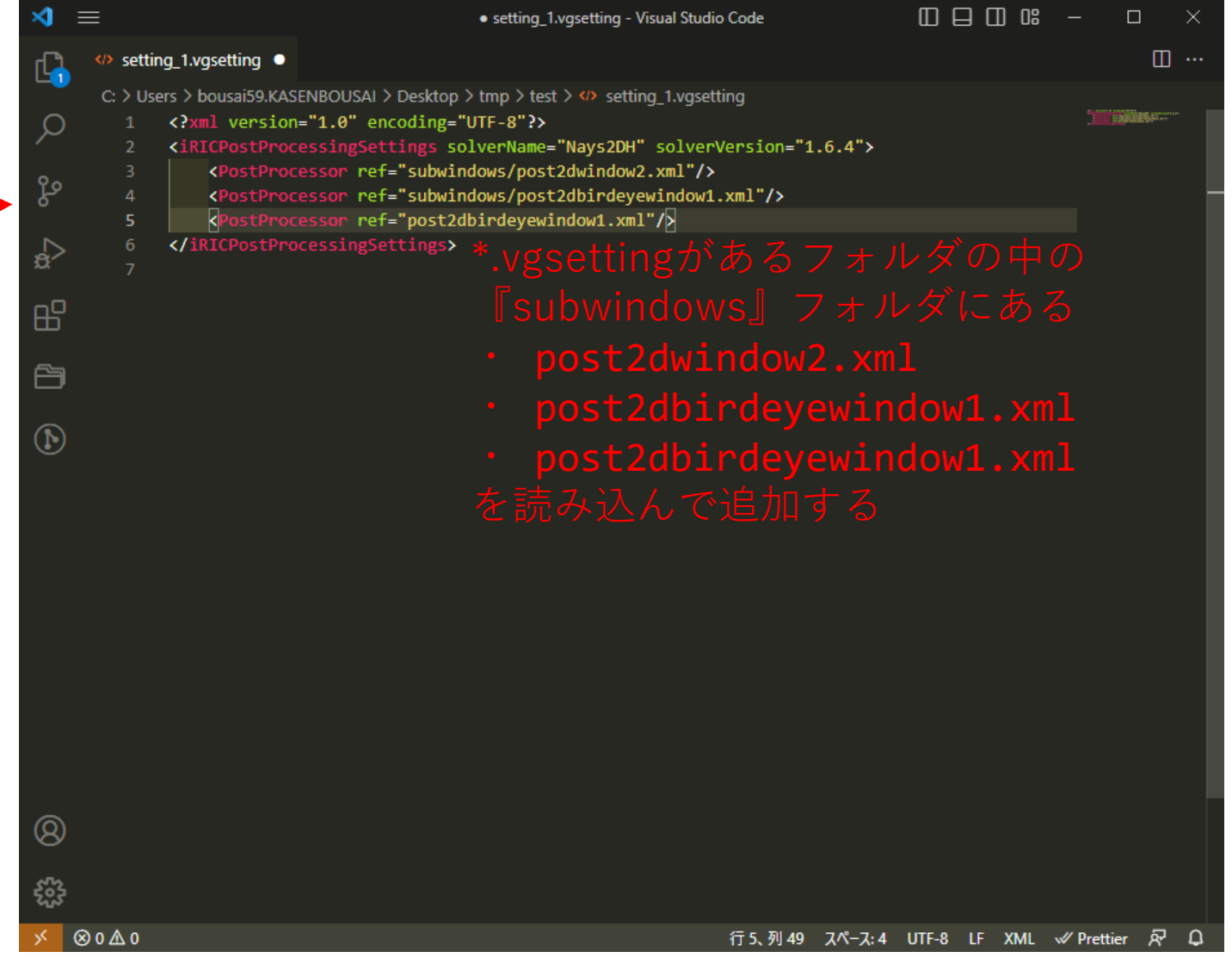

iRICでサブウィンドウを増やしたり、表示設定を変更して、同じフォルダに可視化・グラフ設定 (\*.vgsetting)をエクスポートすると。 設定ファイルの名前に関わらず作成されるフォルダ名が『subwindows』なのでサブウィンドウの 名前が同じだった場合は表示設定が上書きされてしまう。

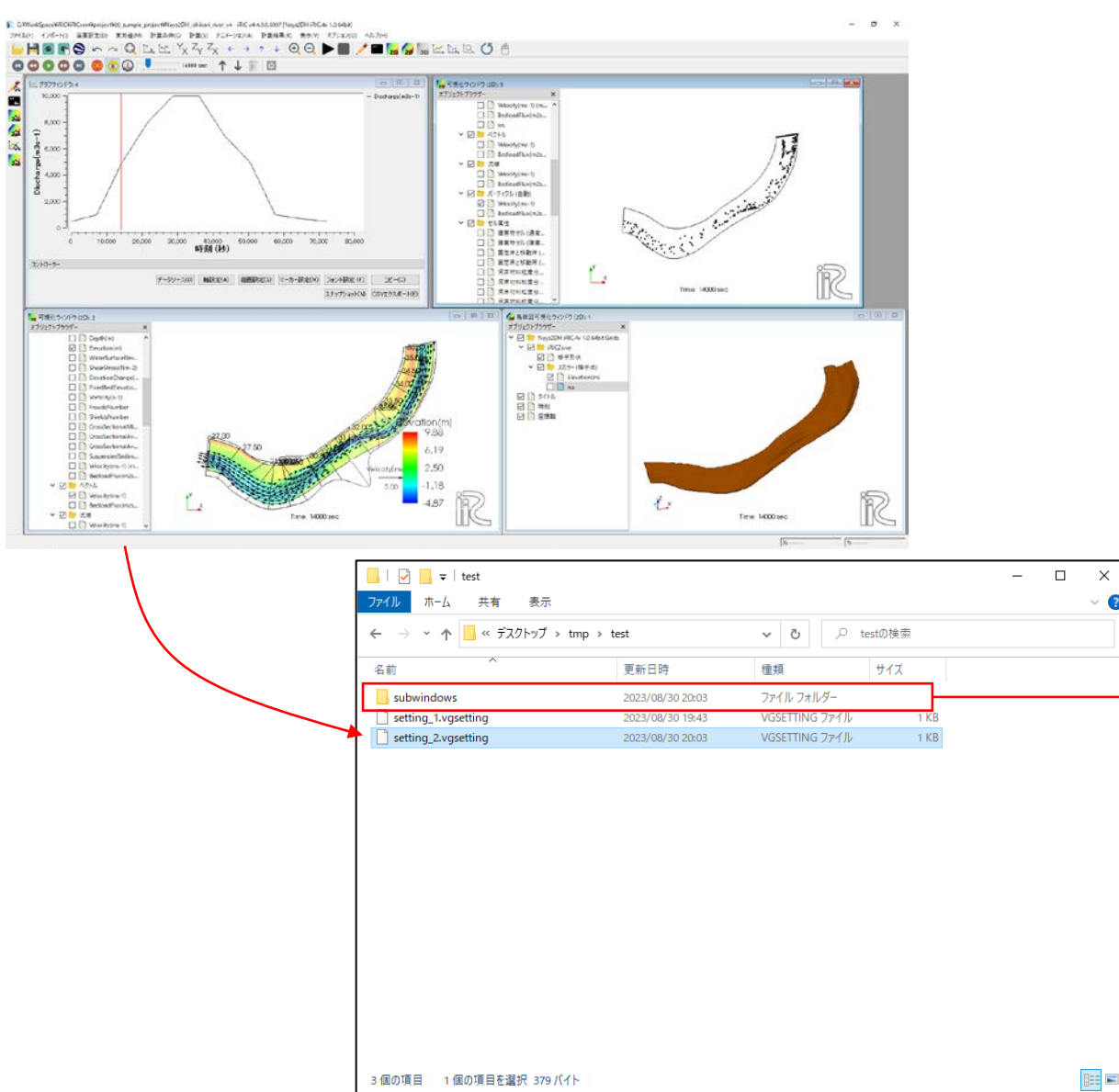

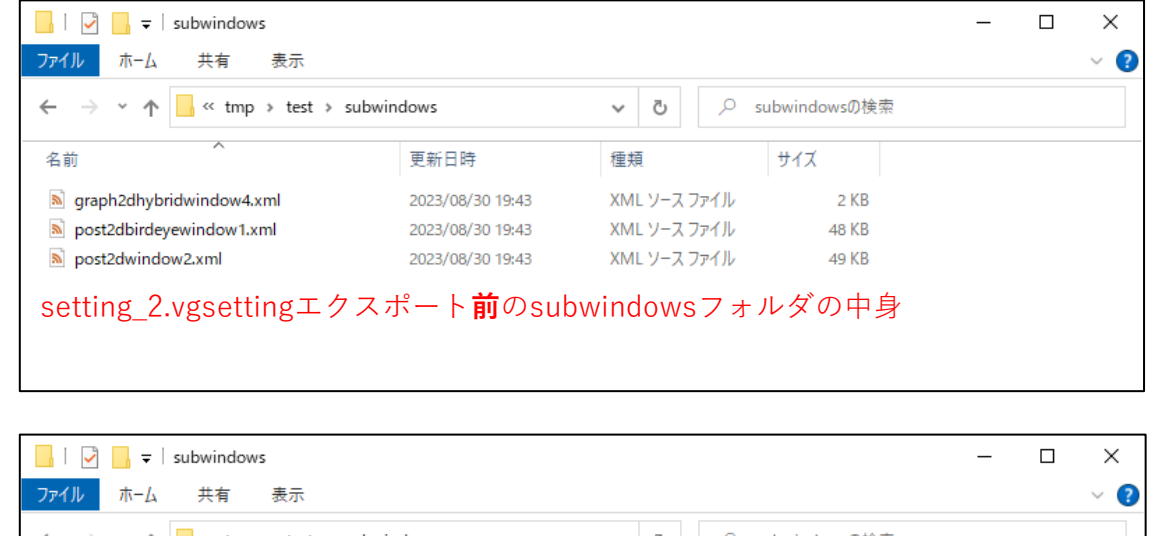

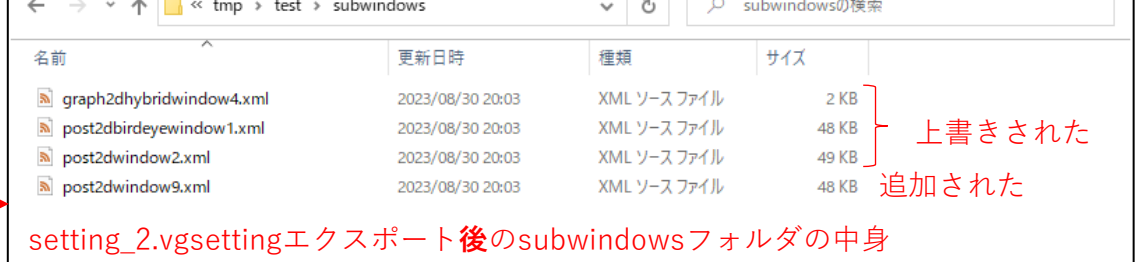

setting\_1.vgsettingは相変わらず『subwindows』内の 表示設定を読み込むので、上書きされてしまった 表示 設定のサブウィンドウがiRICに追加されてしまう。

対処法としては異なる\*.vgsettingを同じフォルダに追加でエクスポートする前に、エクスポート時 に上書きされないように『subwindows』 の名前を変更する。

『subwindows』の名前を変更してしまうと\*.vgsettingに記載されているパスで読み込めなくなる ので、\*.vgsettingに記載されているパスも変更後の『subwindows』 と同じにする必要がある。

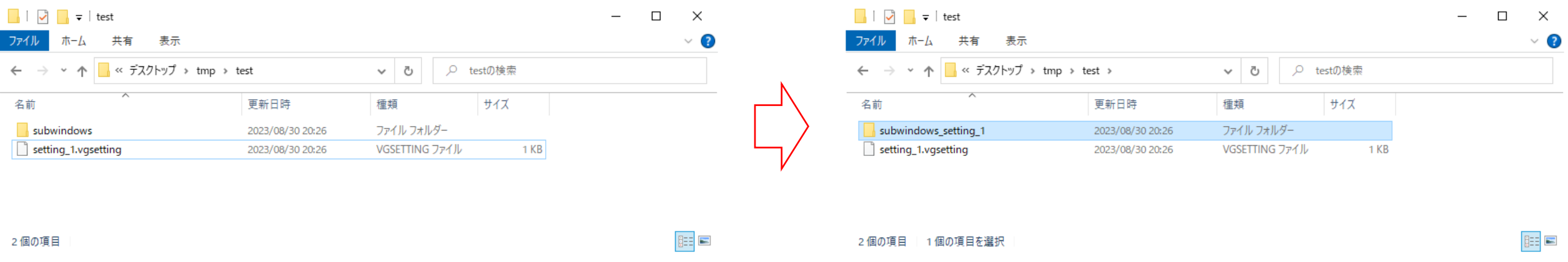

<?xml version="1.0" encoding="UTF-8"?>

<iRICPostProcessingSettings solverName="Nays2DH" solverVersion="1.6.4"> <PostProcessor ref="subwindows/post2dwindow2.xml"/> <PostProcessor ref="subwindows/post2dbirdeyewindow1.xml"/> <PostProcessor ref="subwindows/graph2dhybridwindow4.xml"/> <PostProcessor ref="subwindows/post2dwindow9.xml"/>

</iRICPostProcessingSettings>

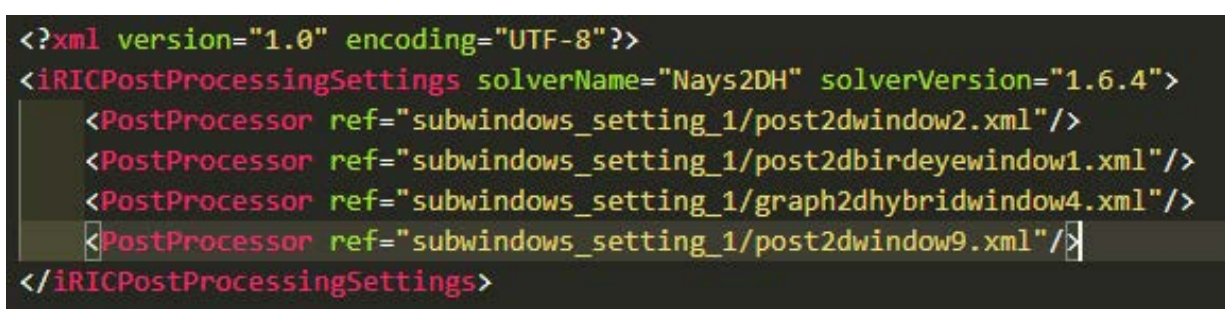

\*.vgsettingはメモ帳やサクラエディタ、VScode等で開いて編集可能です。

## 名前を変えておけば新たに\*.vgsettingを同じフォルダにエクスポートしても新規に 『subwindows』 が作成されて表示設定が保存されるので上書きされない!!

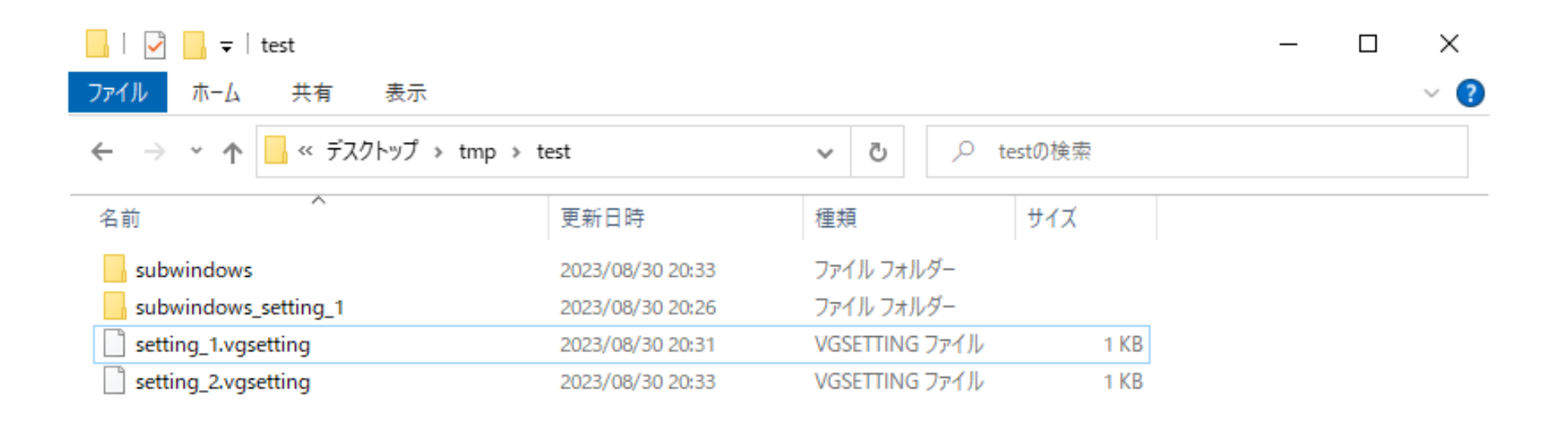

4個の項目

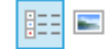